Stand 15. Juli 2003

### Preprocessing für DAEdalon

Für DAEdalon werden einige Eingabefiles benötigt, die aus ./input eingelesen werden. Seit DAEdalon Version 1.4 kann zwischen zwei verschiedenen Methoden zum Erzeugen von Eingabefiles gewählt werden.

#### Verwendung von GiD

Der frei verfügbare Pre- und Postprocessor GiD (http://gid.cimne.upc.es) kann für das Preprocessing verwendet werden. Dazu muss in GiD unter

Data  $\rightarrow$  Problem Type  $\rightarrow$  Others

das Project dae.gid geöffnet werden. Dann können unter

Data  $\rightarrow$  Materials

die Materialdaten und unter

## Data  $\rightarrow$  Conditions

die Randbedingungen eingegeben werden. Die Vernetzung muss unter

#### Meshing

entweder davor oder danach stattfinden. Zum Schluss wird das Ausgabefile geschrieben. Dazu in

Files  $\rightarrow$  Export  $\rightarrow$  Using Template .bas  $\rightarrow$  Others

das Verzeichnis dae.gid anklicken und File dae.bas auswählen. Dann in das aufgehende Fenster den Namen des DAEdalon-Eingabefiles eintragen. Wichtig ist, dass das Ausgabefile ins Verzeichnis parser geschrieben wird.

Abschließend muss im Verzeichnis ./parser das Perl-Skript gid2d.pl EINGABEFILENAME ausgeführt werden, dabei wird als Argument EINGABEFILENAME der Name des eben erzeugten DAEdalon-Eingabefiles übergeben. Dieses schreibt die einzelnen Dateien ins Verzeichnis ./input.

Jetzt sollte das Problem unter Matlab durch Aufruf von dae eingelesen werden können.

## Verwendung von FEAP-Eingabefiles

Es existiert ein Perlprogramm, das einfachste FEAP–Eingabefiles liest, die für DAEdalon notwendigen Eingabefiles erzeugt und in ./input schreibt.

Syntax:

## f2f.pl EINGABEFILENAME

Folgende FEAP–Schlüsselwörter können verwendet werden:

feap coor elem,old mate,user boun ebou disp edis forc dis0 vel0

Zur Erklärung der einzelnen Befehle siehe:

http://coulomb.mechanik.tu-darmstadt.de/doku/feap/index.html

# Kommentiertes FEAP-Eingabefile

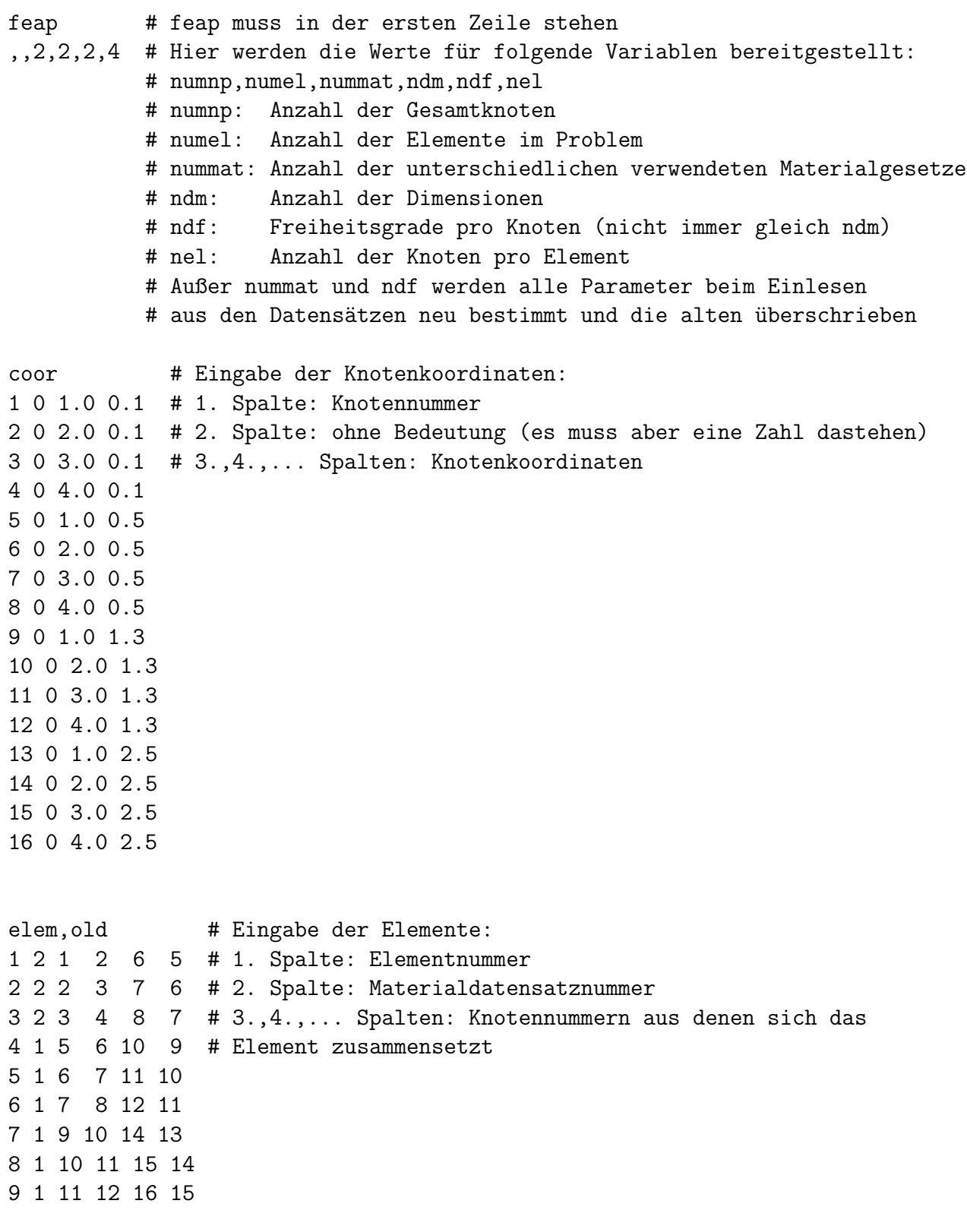

# Die Befehle boun, ebou, disp, edis legen die Randbedingungen fest, # Erklärung siehe: # http://coulomb.mechanik.tu-darmstadt.de/doku/feap/index.html # generelle Syntax von ebou und edis: # Koord, Wert von Koord., 1. Fhg, 2. Fhg, .., n-Fhg, .., ndf. Fhg # n. Fhg=0 bedeutet frei, n. Fhg!=0 bedeutet gesperrt # bzw. Verschiebung um n. Fhg ebou  $1.1.00.1$ # Für alle Knoten deren 1-Koor. = 1.0 ist, sperre Fhg 1 2,0.10, ,1 # Für alle Knoten deren 2-Koor. = 0.1 ist, sperre Fhg 2 edis  $2, 2.5, 0.01$  # Für alle Knoten deren y-Koor. = 2.5 ist, # Verschiebung um 0.01 in 2-Richtung # generelle Syntax von boun und forc: # Knotennummer, hier IMMER Null, 1. Fhg, 2. Fhg, .., n-Fhg, .., ndf. Fhg # n. Fhg=0 bedeutet frei, n. Fhg!=0 bedeutet gesperrt # bzw. Last mit dem Wert n. Fhg boun  $1,0,1,1$  # Knoten 1 in x- und y-Richtung gesperrt # Knoten 3 in y-Richtung gesperrt  $3,0,0,1$  $force$  $5,0,,-1000$  # Knoten 5 in y-Richtung mit -1000 belastet # Definition der Materialdatensätze # Materialdatensatz 1 (passend zur 2. Spalte bei den Elementen)  $mate, 1$ # Elementnummer: elem14.m (Name der Elementfunktion) user, 14  $\overline{4}$ # Anzahl der Gausspunkte pro Element  $\mathcal{L}$ # Materialnummer: mat2.m (Name der Materialfunktion) # Anzahl der History-Variablen pro Gausspunkt  $\Omega$ 2.1e5,0.3 # Materialparameter, beliebig viele, werden an die # Elementfuntktion im Vektor mat\_par übergeben # Materialdatensatz 2 (passend zur 2. Spalte bei den Elementen)  $mate, 2$ user, 14  $\overline{4}$  $\mathfrak{D}$  $2.1e4, 0.3$